# **Linux v českých kancelářích**

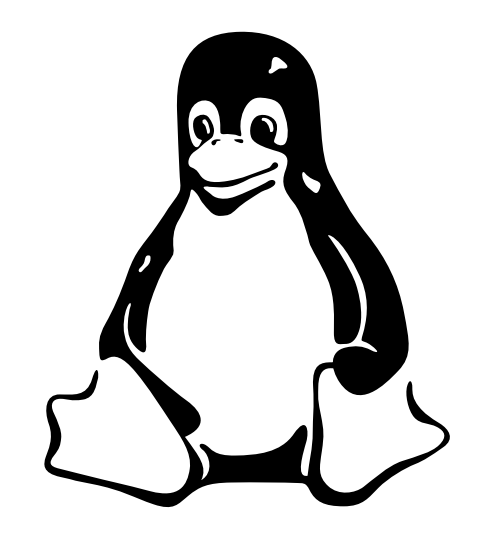

## *II. díl: Instalace na první pokus*

V minulém díle jsme jsem si řekli něco o Linuxu – co to je, jak vznikal a z čeho vycházel. V závěru jsem netrpělivé čtenáře vybídl k samostatné akci, tedy aby zkusili instalaci Linuxu na počítač sami, bez cizí pomoci. Protože však, jak se říká, žádný učený z nebe nespadl a ne všechno je tak ideální, jak bychom si přáli, se dnes na instalaci Linuxu podíváme společně. Pomůžeme těm, kdo se k tomuto kroku minule nedostali, nebo těm, kdo narazili na nějaký pro ně momentálně nepřekonatelný problém. Ukážeme si, co můžeme od typické distribuce při a po instalaci očekávat a zastavíme se nad tím, jak je to vlastně s cenou Linuxu.

Ivan Bíbr

#### Instalace Linuxu

Nejdříve se pokusím popsat standardní bezproblémovou instalaci, která se (snad) bude týkat většiny z vás. Raději bych doporučil přečíst si celý článek včetně sekce o problémech a začít instalaci až potom. Pokud jste netrpěliví, můžete začít instalovat při čtení, ovšem pokud v průběhu instalace narazíte na problém, podívejte se do další sekce. Pokud máte k vaší distribuci instalační manuál, použijte jej. Budu hovořit v obecné rovině, bez ohledu na konkrétní distribuci, pro prezentaci jsem vybral linuxovou distribuci, na které pracuji: Mandrake Linux. Prvním krokem instalace je vždy spuštění instalačního procesu ze zaváděcího CD disku. Je k tomu potřeba nastavit zavádění počítače z CD-ROM a založit první disk (instalační disk) do mechaniky. (Pokud se snažíte instalovat z prostředí MS Windows, jste nejprve vybídnuti k ponechání CD v mechanice a k restartování počítače.) Po jeho načtení můžete uvidět podobnou obrazovku jako na obrázku 1. Po stisknutí klávesy Enter nebo po uplynutí časového limitu se spustí standardní instalace. Na

začátku každého instalačního procesu musíte potvrdit, že souhlasíte s licencí, vybrat jazyk, kterým budete instalovat a nastavit klávesnici. Výběr jazyka a nastavení klávesnice při instalaci Mandrake Linuxu jsme viděli na obrázcích v minulém díle. Poměrně důležitý je výběr typu instalace – na toto se ptají především komerční distribuce, viz obrázek 2. Na výběr bývá Doporučená nebo Standardní instalace a proti tomu volba Expertní instalace. Začátečníci vystačí s instalací doporučenou, expertním instalacím by se měli vyhnout, protože kladou uživateli při instalaci spoustu odborných dotazů. V případě problémů může ovšem být expertní instalace nevyhnutelná. Podobná situace je s rozdělením disku. Linux má, jako každý jiný operační systém, určité nároky na diskový prostor. Ke svému životu potřebuje separátní diskový oddíl (partition) s vlastním filesystémem. Moderní komerční distribuce obvykle detekují místo na disku a nabídnou uživateli možnost automatického rozmístění oddílů pro Linux. Můžete-li, použijte takovou volbu. Pro ty, kteří chtějí diskový prostor konfigurovat ručně, instalační programy nabízejí

většinou i možnost vlastního rozdělení disku. Pokud se k němu rozhodnete, nezapomeňte, že Linux potřebuje speciální oddíl na swap (tj. odkládací soubor, podobně jako u MS Windows). Jak může takové ruční nastavení vypadat, vidíte na obrázku 3. Po rozdělení disku je nutné nově vytvořené oddíly pro Linux naformátovat, což provede instalační program většinou sám. Toto formátování nemá vliv na již existující oddíly na disku. (Pokud již tedy máte nainstalované Windows a na disku svá data, zůstanou data zachována a nejsou přepsána. Pro jistotu však doporučuji data zálohovat.) Dalším krokem při instalaci bývá výběr instalovaného software – někdy také označován jako výběr balíčků. Pokud nevíte, co si pod pojmem balíček představit, bude nám pro jednoduchost stačit tvrzení, že balíček je prostě program (jako například MS Office). Výběr software bývá také odstupňován a uživatel tak má možnost volit k instalaci buď tematické oblasti (např. kancelář, hry, multimédia, poštovní server), případně jejich kombinace nebo přímo jednotlivé programy. Pokud můžete, zůstaňte při první možnosti a nezabíhejte napoprvé do detailů.

Obrázky s výběrem skupin jsme viděli minule, na obrázku 4 pak můžete vidět, jak vypadá výběr jednotlivých programů. Výsledná velikost instalace na disku závisí právě na množství vybraného software. Ačkoliv lze základní instalaci některých distribucí dostat i na 100 MB diskového prostoru, pro rozumnou (pro nás použitelnou) instalaci dnešních velkých distribucí bych doporučil okolo 2–3 GB volného místa na disku. Pokud se vám to zdá moc,

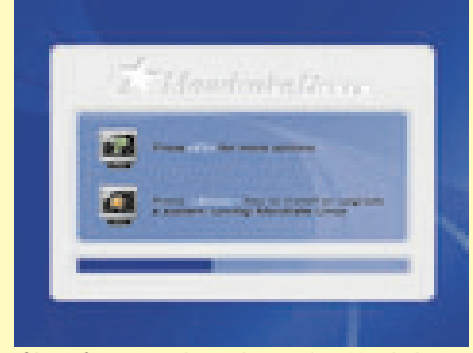

*Obr. 1: Startovací obrazovka instalace Mandrake Linuxu, klávesou Enter instalace začíná*

|   | Mendale Drux (6.0 FC F - Feminism                                                                                                    |
|---|----------------------------------------------------------------------------------------------------|
|   |                                                                                                    |
|   |                                                                                                    |
|   |                                                                                                    |
|   | Thereto is note candidate minimized to be                                                                                                    |
|   | <b>Billiamshare</b>                                                                                                    |
|   | $\blacksquare$                                                                                                    |
|   | ___                                                                                                    |
|   | <u>and a state of the State of the Sta</u>                                                                                                    |
|   | _____                                                                                                    |
|   | ______                                                                                                    |
|   |                                                                                                    |
| - |                                                                                                    |
|   |                                                                                                    |
|   | product uses substituting that it will advance about the couple productional detailer been aboutting of                                                                                  |
|   | - The bank of the possible fundamental discussions in a considerable particular in the consideration of<br>position of their variable production fundamental and control participated by |
|   |                                                                                                    |

*Obr. 2: Volba typu instalace – vybrat si může začátečník i pokročilý*

| <b>WE comes Entered to set they</b>                                                                                                    |
|----------------------------------------------------------------------------------------------------|
|                                                                                                    |
| $-$<br>. .                                                                                                    |
|                                                                                                    |
|                                                                                                    |
|                                                                                                    |
|                                                                                                    |
|                                                                                                    |
|                                                                                                    |
| THE TITLE RESIDENCE IN COLUMN                                                                                                    |
|                                                                                                    |
| r agus coirt a santata airtí, taoirte, coithe faoille ann an choir i chainn i bhaile an t-ainm Polait Ball.<br>Iomhailt a padair aithreana i bath i deantar a sguain thara ann airs an air agus anns an aithre fear agus air<br>Teat |

*Obr. 3: A takto vypadá ruční rozdělování disků v případě, že se k němu rozhodnete*

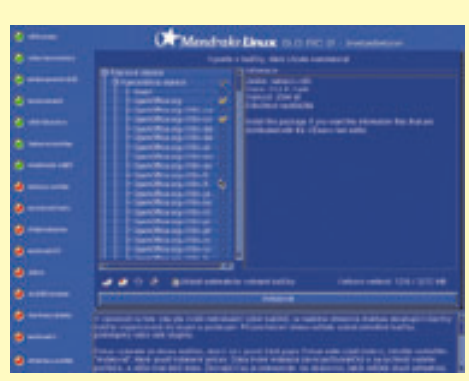

*Obr. 4: Výběr jednotlivých balíčků při instalaci je spíše pro zkušenější*

1-2/2003 9

připomínám, že takovéto distribuce se obvykle skládají ze stovek až tisíců plnohodnotných aplikací, jejich součástí je například i několik kancelářských balíků. Pokud se však rozhodnete jen pro jeden typ kancelářských programů, vystačíte i z objemem dat do 1 GB. Což pro normální kancelářskou práci postačuje. Během instalace software bude instalační program vyžadovat pouze někoho na manipulaci s médii (netýká se šťastlivců s distribucí na jednom DVD). Jednotlivé distribuce jsou totiž rozloženy na několika CD a program si při instalaci z každého vezme jen požadovanou část, kterou jste si vybrali. Při instalaci distribuce musíte také nastavit heslo správce a vytvořit uživatele vašeho systému. Správce se na Linuxu jmenuje root a odpovídá administrátorům z Windows nebo supervisorům z Novellu. Heslo správce volte těžko uhodnutelné, ale nezapomeňte si je zapamatovat! Bez něj totiž v systému nic neuděláte. Pokud můžete, založte si již při instalaci uživatele, pod kterým budete pracovat a experimentovat. Viz obrázek 5. Nepracujte jako root, když nemusíte, může to mít neblahé následky na chod systému, protože uživatel root nemá žádná omezení. Dnes umožňují instalátory obvykle i nastavení automatického přihlášení vybraného uživatele, což mohou ocenit uživatelé na desktopech. Na síti je Linux jako doma a nastavení sítě je rovněž nedílnou součástí instalace. Máte-li v počítači běžný hardware, ponechte autodetekci síťového zařízení instalačnímu programu a soustřeďte se na správné nastavení parametrů sítě.

Linux podporuje dynamické přidělování IP adres (DHCP), ale můžete nastavit IP adresu a ostatní parametry i ručně, to záleží na organizaci sítě. Některé distribuce umějí, pokud správně nastavíte síť, stáhnout již během instalace dostupné opravy bezpečnostních chyb z internetu a nainstalovat je, čímž již od začátku zvýší potřebnou bezpečnost například u serveru. Tuto možnost nedoporučuji využívat na slabších linkách (modem). Podstatné z hlediska koncového uživatele je nastavení grafického režimu (XWindow). Zde doporučuji ponechat detekci grafické karty na instalačním programu a provést pouze nastavení monitoru, rozlišení a barevné hloubky. Obrázky s tímto nastavením jsme také viděli minule. Stejně tak ponechte na autodetekci všechna ostatní zařízení v počítači – instalační programy jsou poměrně schopné a dokáží hodně věcí rozpoznat samy. V průběhu instalace

budete seznámeni se seznamem detekovaného hardware. Pokud se vše povedlo, jste pravděpodobně u konce instalace a můžete vidět obrazovku podobnou obrázku 7. Z předchozího popisu se může zdát, že je hodně obecný, neposkytuje dostatečné informace a postup bude u každé distribuce hodně odlišný. Abych vás přesvědčil, že to není tak úplně pravda, připravil jsem i pár obrázků z instalace jiných distribucí: Redhat, SuSE, Debian a jako zajímavost také Lindows OS. Jak sami vidíte, je instalační proces u jiných distribucí stejně příjemný a jednoduchý jako u předváděného Mandrake Linuxu.

#### Problémy při instalaci a jak na ně

Ani s Linuxem nemusí jít všechno hladce a mohou nastat problémové situace. Pokud nevíte, co po vás instalační program vyžaduje, je dobré se podívat do dodané dokumentace. Součástí každé instalace bývá velmi dobře zpracovaná nápověda, můžete zkusit i ji. Velmi důležité jsou tzv. Errata dokumenty, popisující známé chyby distribuce – tyto dokumenty najdete na webu distributora (viz odkazy) a doporučuji je k prostudování v případě problémů. Pokud jste se přesto někde "zasekli", podíváme se na některé nejběžnější typy problémů. První problémy mohou nastat již při zavádění, i když to není příliš běžné. U starších strojů, které jsem minule doporučoval například jako routery/firewally, se nemusí podařit zavést systém z CD, protože to hardware prostě nepodporuje. V takovém případě je potřeba vyrobit zaváděcí disketu a zavést systém z ní. Tady se postup u jednotlivých distribucí liší, důležité je ale to, že vše potřebné bývá na prvním instalačním CD, a to včetně návodu, jak disketu vyrobit. Tuto disketu budete potřebovat i v případě, že budete chtít systém instalovat jinak než z CD – například ze sítě pomocí FTP nebo HTTP, z disku nebo z PCMCIA zařízení.

Může vás také překvapit, že instalace proběhne v textovém režimu. Dnešní instalační programy používají při instalaci režim VESA a pokud se jim ho nepodaří zprovoznit, spustí instalaci v textovém režimu. Ta je až na ovládání stejná jako instalace v režimu grafickém. Pokud byste z nějakých důvodů (např. nedostatek paměti na starších počítačích) chtěli vyvolat textovou či jinou speciální instalaci sami, použijte klávesu doporučenou na startovací obrazovce. V našem případě, viz obrázek 1, je to klávesa F1.

#### Kancelářský software

Dalším zádrhelem bývá volné místo na disku, resp. jeho absence. Pokud nemáte volné místo, nemá se Linux kam nainstalovat. Volným místem teď není myšlen nezabraný prostor na oddíle Windows, ale úplně volné místo, nezabrané žádným oddílem, nutné k vytvoření diskových oddílů pro Linux. Taková situace nastane obvykle v případě, že se s instalací Linuxu na počítač nepočítalo, a tak zabral původní systém celý disk. Máme-li oddíly typu FAT32, není situace až tak hrozivá, protože instalační programy dnes dovedou tyto oddíly zmenšit a uvolnit tak potřebné místo. Nutná je předcházející defragmentace a scandisk! S oddíly NTFS je situace horší, Linux je zmenšit neumí, Windows také ne a je třeba sáhnout po nějakém komerčním programu, jako je například Partition Magic. Co však doporučuji udělat vždy, než se rozhodnete na takový disk instalovat, je zálohovat data. Je jedno, jak spolehlivý a drahý program pro manipulaci s diskem používáte, jde o velmi choulostivou operaci a sebemenší problém může znamenat ztrátu vašich dat, proto zálohujte! Rizikovým místem, tak jako u jiných operačních systémů, je detekce hardware. Speciálním případem je pak detekce grafické karty a test konfigurace grafického režimu – XWindow. Pokud vám instalační program napíše, že test grafiky během instalace není bezpečný a může způsobit zatuhnutí instalace, nedělejte jej. Nenechte se zmýlit tím, že instalace už v grafice běží – jde o jiný, standardní a neakcelerovaný režim. Nejhorší, co se vám může bez testu přihodit, je to, že Linux naběhne v textovém režimu, a to se dá při troše šikovnosti rychle spravit. Zatímco s testem můžete celou a skoro hotovou instalaci poslat nenávratně pryč a budete nuceni ji znovu opakovat. Posledním problémem, u kterého bych se rád zastavil, je podporovaný a nepodporovaný hardware. Nemáte-li zatím nakoupeno a chcete mít při koupi nového hardware jistotu, že poběží, podívejte se do databáze podporovaného hardware u výrobce vaší distribuce (viz odkazy na této stránce). Pokud Linux nenajde nebo nezprovozní všechen hardware během instalace, není proč zoufat, je možné tak udělat po instalaci. V odkazech najdete místa, kam se v takovém případě obrátit, zkusit můžete i webové stránky výrobce hardware. Pokud jste narazili na úplně nepodporovaný hardware, je to obvykle zaviněno neochotou výrobce akceptovat něco takového, jako je Linux, a v tom případě zbývá jen výměna za jiný, podporovaný model.

Kde je možné hledat podporu: Debian: www.debian.cz/main/users.php3 Mandrake: http://support.mandrake.cz Redhat: www.redhat.com/apps/support SuSE: www.suse.cz/cz/support TurboLinux: www.turbolinux.cz/support

Grafické karty: www.xfree86.org Zvukové karty: www.alsa-project.org Interní modemy: www.linmodems.org Tiskárny: www.linuxprinting.org Skenery: www.mostang.com/sane

#### Linux a jeho cena

Než vám Linux poprvé naběhne, je tady slíbená malá dějová odbočka. Oblíbený mýtus o Linuxu a potažmo veškerém free software praví, že je a má být zadarmo. To je samozřejmě nesmysl, za vše se dnes platí a cena softwarového systému není dána jen tím, že software můžete stáhnout zadarmo. Přecházíte-li na jiný systém, stojí to peníze vždy – školení uživatelů není zadarmo, podpora také ne. Musíte platit správce, kteří se o systém starají, a pokud to chcete dělat sami, bude vás to stát čas. A čas jsou peníze.

Proč tedy používat Linux, když také stojí peníze? Je to jednoduché, stojí méně než ostatní. Licenční politika free software, jak jsme si říkali minule, žádným způsobem neomezuje jeho užívání, a tak víceméně odpadají potíže se softwarovými licencemi a jejich nákupy. Stručně řečeno: zatímco firma roste, roste s ní i Linux a už to peníze nestojí. Velká výhoda Linuxu je jeho otevřenost vůči ostatním a kompatibilita se standardy, takže jej můžete bez problému nasadit v heterogenních sítích. Jednoduchá vzdálená správa vždy byla výsadou unixových systémů – pokud například potřebujete firewall, o který se nechcete starat nebo jej chcete mít zabezpečovaný špičkovými profesionály, není nic jednoduššího. Stačí jej zapojit, položit do kouta, správce nemusíte nikdy ani vidět a jediný váš náklad bude měsíční, nebo spíše roční poplatek za jeho správu.

A je tu ještě jedna věc, kterou si málokdo uvědomí. I výrobci linuxových distribucí jsou normální komerční subjekty, které mohou například zkrachovat. Zatímco v případě krachu výrobce uzavřeného komerčního software jste odsouzeni k přechodu na jiný software, v případě krachu linuxové distribuce se nic tak hrozného neděje. Váš systém může žít bez zásahu mnoho let poté díky přístupným zdrojovým kódům, instalace a aktualizace software možná nebude

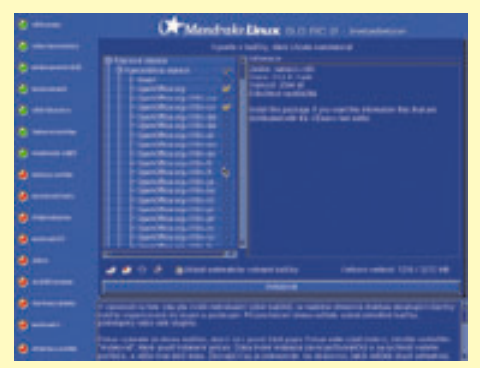

*Obr. 5: Již během instalace můžete vytvořit uživatele, kteří budou s Linuxem pracovat*

| <br>Mondale Drux String - Fernisher                                                                                                 |
|----------------------------------------------------------------------------------------------------|
|                                                                                                    |
|                                                                                                    |
|                                                                                                    |
| ĥ.                                                                                                    |
| tera allore cattuati del potedal tello por                                                                                          |
| Preside Solatille Procedurates con Institute<br>Latvia poderates que se condem pas d'America e Secolul a Senit<br>Fagillata i conte |
|                                                                                                    |
| <b>Forms</b><br>max de                                                                                                    |
| Appeales of                                                                                                    |
| $-$                                                                                                    |
|                                                                                                    |
|                                                                                                    |
|                                                                                                    |
|                                                                                                    |
|                                                                                                    |

*Obr. 6: Pokud chcete mít Linux připojen do sítě, je třeba správně nastavit její parametry*

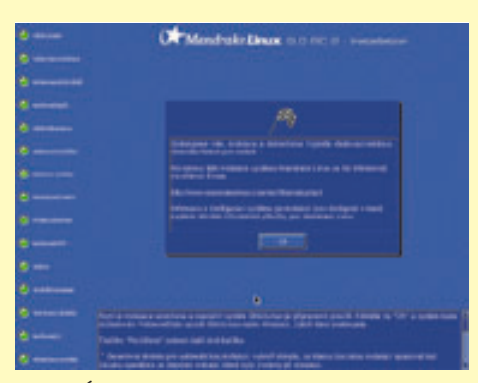

*Obr. 7: Úspěšný konec instalace, stačí pouze potvrdit a po restartu máte funkční Linux*

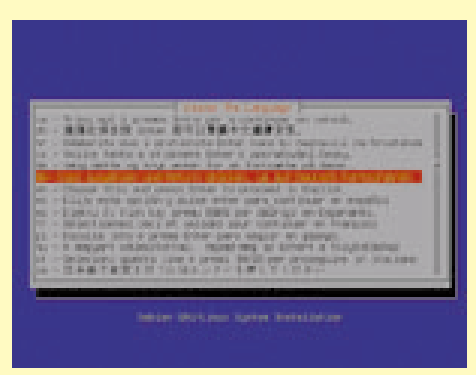

*Obr. 8: Distribuce Debian: instalace v textovém režimu neznamená malý komfort*

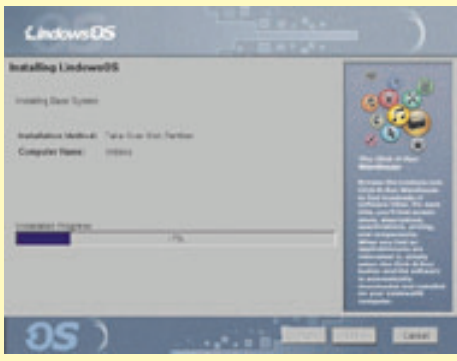

*Obr. 9: Výrobce distribuce Lindows OS se snaží, aby jeho uživatelé nepoznali, že sedí u Linuxu*

| Language<br>Selection             | After organize tends you like in case turing he invasifation<br><b>REGISTER</b> |   |
|-----------------------------------|---------------------------------------------------------------------------------|---|
|                                   | Oceanicapied: 9 112 lb)                                                         | × |
| Choose the lunguage you would     | Oracus Engineeri (1998) F.D.                                                    |   |
| like he use shown this weighbook. | Linech Cooks manifekan                                                          |   |
|                                   | <b>Stanish Starred</b>                                                          |   |
|                                   | <b>Franch Frienskill</b>                                                        |   |
|                                   | Getta Gloscia                                                                   |   |
|                                   | <b>Listande</b> Enterediat                                                      |   |
|                                   | <b>Islam Italiana</b>                                                           |   |
|                                   | January (1) E.M.                                                                |   |
|                                   | transport for the new                                                           |   |
|                                   | <b>Rentagel (New)</b>                                                           |   |
|                                   | Firingene Partnado)                                                             |   |
|                                   | <b>Earlyman Plateshook</b>                                                      |   |
|                                   | Reside (P. y.s. c. c. it)<br><b>Steerbe University</b>                          |   |
|                                   | <b>Taxable Blue-Notice</b>                                                      |   |
|                                   | Institut Screenball                                                             |   |

*Obr. 10: Výběr jazyka při instalaci populární distribuce Redhat Linux*

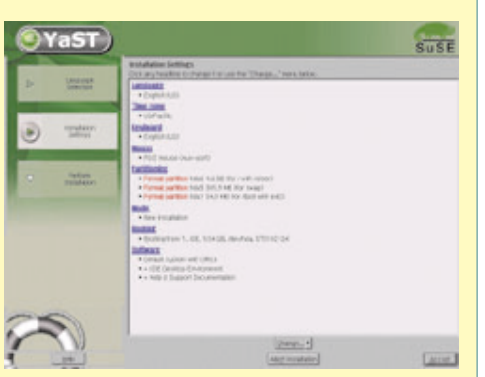

*Obr. 11: Instalační obrazovka SuSE Linuxu ve firemních barvách*

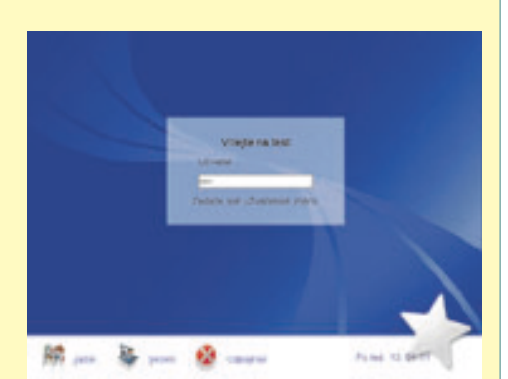

*Obr. 12: Takto vás bude vítat počítač, zvolíte-li jako standardní prostředí GNOME*

tak jednoduchá, ale není to nic, co by normální administrátor nezvládl. A v případě potřeby můžete za čas přejít na jinou distribuci.

Pokud vás uvedené důvody nepřesvědčily, zkuste se podívat na dokument nazvaný "Proč používat svobodný a otevřený software? Zkuste řeč čísel!", který najdete na adrese www.spoxdesign.com/web/overview/ /technology/proc\_oss.html.

Naskýtají se další otázky – proč kupovat krabice, když můžu mít software i zadarmo. Proč to distributoři vyrábějí, kdo to kupuje? I tady je odpověď jednoduchá. Koupí krabice získáte vždy něco navíc – originální média, tištěné manuály, často také podporu výrobce a u dražších balíků software navíc, někdy i komerční. Také ne každý má takové připojení na internet, aby mohl běžně stahovat gigabytové objemy dat, proto raději sáhne po hotovém výrobku. Koupí balíku přispějete na svého distributora, na vývoj, který provádí, na free software. Kupujete si jakousi jistotu, že váš oblíbený výrobce bude existovat a vyvíjet distribuci dál, a to je také důležité, i když to samozřejmě dělat nemusíte.

### První kroky v grafickém prostředí

Tak, máme za sebou instalaci a první restart. První změnu poznáme ihned po restartu, zobrazí se nám nabídka zavaděče operačního systému. Ten je velmi důležitý – bez něj Linux nenastartujete. Pokud jste instalovali na čistý disk, bude v jeho nabídce zajímavý pouze Linux, pokud jste instalovali na disk s Windows, najdete zde i možnost zavedení Windows. Kromě těchto základních nabídek tam může být i nouzový režim (failsafe), možnost startu z diskety (floppy) nebo jiné speciality – např. u SuSE je to program memtest na testování paměti počítače. Těch si zatím nebudeme všímat, zvolíme Linux a jdeme na to. Po úspěšné instalaci a konfiguraci grafické karty vám naběhne Linux v grafickém režimu. Je to sice nepravděpodobné, ale pokud došlo při instalaci k chybné detekci nebo chybnému nastavení grafické karty, naběhne pouze režim textový. V takovém případě bude třeba zjistit, kde je problém, a ten opravit, abychom mohli používat režim grafický. Neznamená to ale, že by textový režim byl něčím méněcenný – dle mých zkušeností je práce v textu (víceméně, dle možností) rovnocenná práci v grafice. Můžete číst poštu, psát dopisy, brouzdat po internetu, poslouchat hudební nahrávky

i konfigurovat počítače. Textovému režimu dává přednost hodně profesionálů, protože pokud se vyznáte, je práce v něm rychlá a velmi efektivní. Sám jej také na hodně věcí používám.

Takže před sebou vidíte grafickou obrazovku. Pokud jste při instalaci využili nabízené možnosti a zapnuli automatické přihlášení, je již na obrazovce nějaké grafické prostředí Linuxu a můžete začít zkoušet. V opačném případě vidíte výzvu k přihlášení a ta nemusí být vždy stejná, záleží na tom, jaký program byl použit. Narážíme na první zvláštnost Linuxu a free software – na stejnou věc máme mnoho programů, každý z nich přistupuje k řešení jinak a je na nás, který budeme používat. Možnost volby se týká i tak základních záležitostí, jako je přihlášení do grafického režimu a práce v něm, což je na jiných systémech nemyslitelné. Na obrázcích vidíte dnes často používané správce přihlášení gdm (obr. 12) a kdm (obr. 13) z prostředí GNOME a KDE (co to je prostředí viz dále). Nebudeme se zdržovat, nic nezkoumejte, zadejte jméno a heslo uživatele a jste přihlášeni.

Máte před sebou Linux v plné parádě. To, co vidíte, je grafická tvář Linuxu – Xwindow system. Vy ale nevidíte ani tak XWindow systém, nýbrž spuštěné určité grafické prostředí. A co to je "prostředí"? Jsme opět na Linuxu a tady máme možnost si vybrat, v čem (v jakém grafickém prostředí) budeme pracovat. Na Linuxu je jich mnoho a liší se např. chováním, ovladatelností, nároky na hardware a rychlostí, konfigurovatelností. Není to zkrátka jen jiný vzhled (skin) jednoho programu, jsou to různé programy. I tak je většinou můžete pomocí skinu upravit k nepoznání. Doporučuji vyzkoušet více prostředí (dají se přepínat, když se odhlásíte, ve správci přihlášení) a vybrat si to, které vám nejvíce vyhovuje. Nechce-li se vám hledat, doporučuji KDE, přechod z Windows bude nejjednodušší. Pokud jste instalovali systém víceméně standardně a nehráli si se správcem přihlášení, pak vidíte pravděpodobně prostředí KDE (obr. 17) nebo GNOME (obr. 15). Tato dvě prostředí jsou mezi běžnými uživateli nejpoužívanější, mimo jiné i pro svou značnou podobu se systémem Windows. Dalším příkladem na obrázku 16 je nenáročné prostředí IceWM. Jak jistě vidíte, není už tak pěkné na pohled, ale má své klady – díky malým nárokům je dobře použitelné na slabších počítačích a má slušnou odezvu. Poslední ukázkou je grafické prostředí Enlightenment, viz obrázek 14. V takovém

prostředí pracuji již přes pět let a mám je velice dobře vyladěno. V pozadí si můžete všimnout, že stále čtu poštu v textovém režimu (terminálu).

Ovládání grafických prostředí je dnes víceméně stejné ve všech systémech, pohyby s okny, zvětšení, minimalizace, tam se moc vymyslet nedá. Menu s aplikacemi se u většiny prostředí spouští jako ve Windows – vlevo dole na liště s programy je ikonka Start (nebo K pro KDE apod.). Spustíte-li náhodou prostředí, které nemá lištu, a nevíte, co s ním, zkuste kliknout prostředním nebo pravým tlačítkem na plochu a objeví se menu, v něm se už určitě zorientujete. V příštích dílech bych se chtěl trochu více podívat na vlastnosti prostředí KDE, které je mezi běžnými uživateli asi nejrozšířenější. Zatím je na vás, co si vyberete a vyzkoušíte.

Protože se blížíme ke konci dalšího dílu, opět následuje samostatná práce. Řekli jsme si, jak se přihlásit, jak začít pracovat a kde najdete aplikace. Pokud používáte prostředí KDE nebo GNOME, budete se cítit podobně jako ve Windows a na drobné rozdíly, někdy příjemné, si rychle zvyknete. Můžete začít zkoušet programy, které vás zajímají, je jich plné menu. Pokud se vám nějakým způsobem podařilo konfiguraci software při instalaci hodně omezit, zkuste v menu najít něco jako Ovládací centrum nebo Správa software a pomocí něj si programy doinstalovat. Zvládnete to. To je pro dnešek vše, máte-li nějaké dotazy nebo náměty, napište mi je prosím a v příštím díle se na ně podíváme.

*e-mail: ivan.bibr@autori.ccb.cz http://office.ccb.cz*

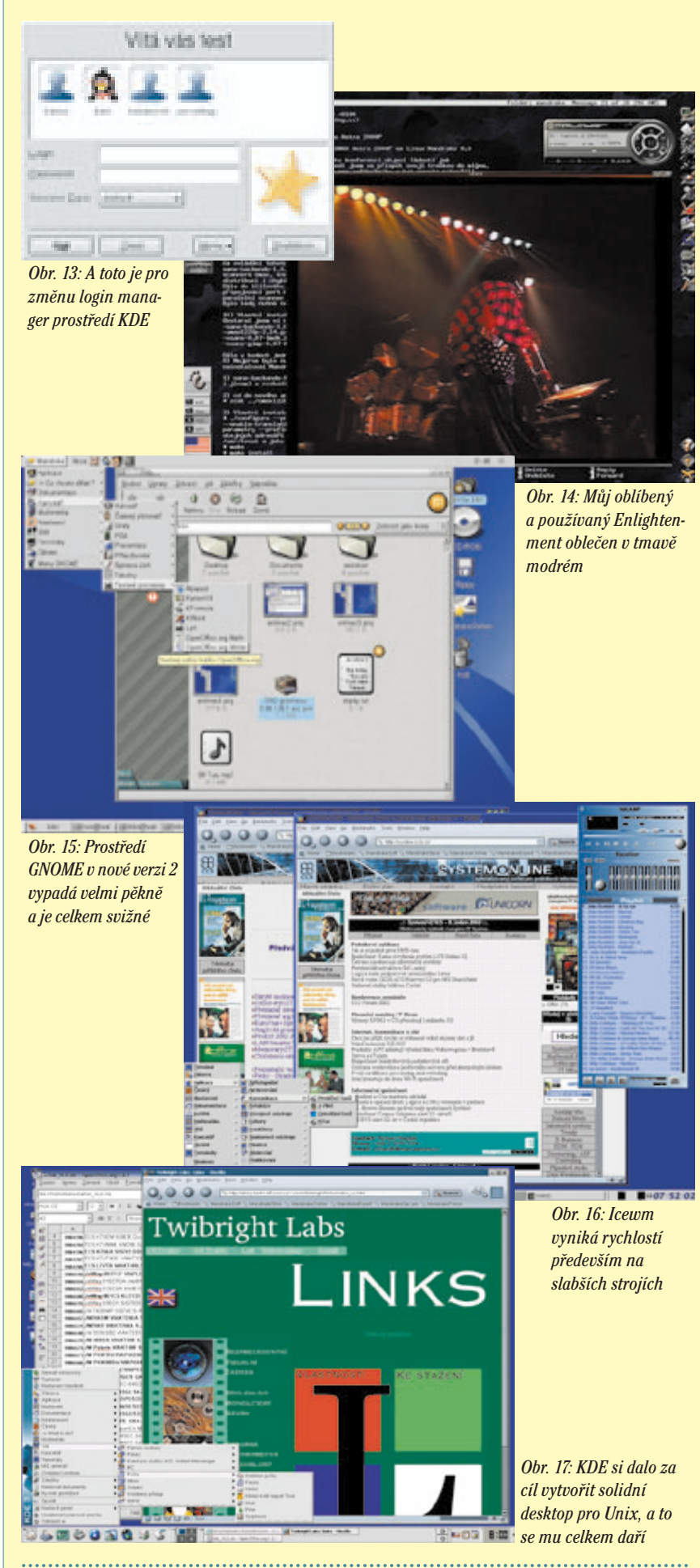

*Pozn. red.: Autor článku, Mgr. Ivan Bíbr, pracuje pro místní zastoupení distribuce Mandrake Linux.*

*Pokud vám unikl první díl seriálu, můžete si o časopis IT Office č. 12/2002 napsat do redakce na adresu office@ccb.cz.*